## **GCS Gallery Instructions**

### **Go to: http://Gallery.GulfCoastSound.org**

*\*\*Some of these screens will look a bit different. The procedure is the same.* 

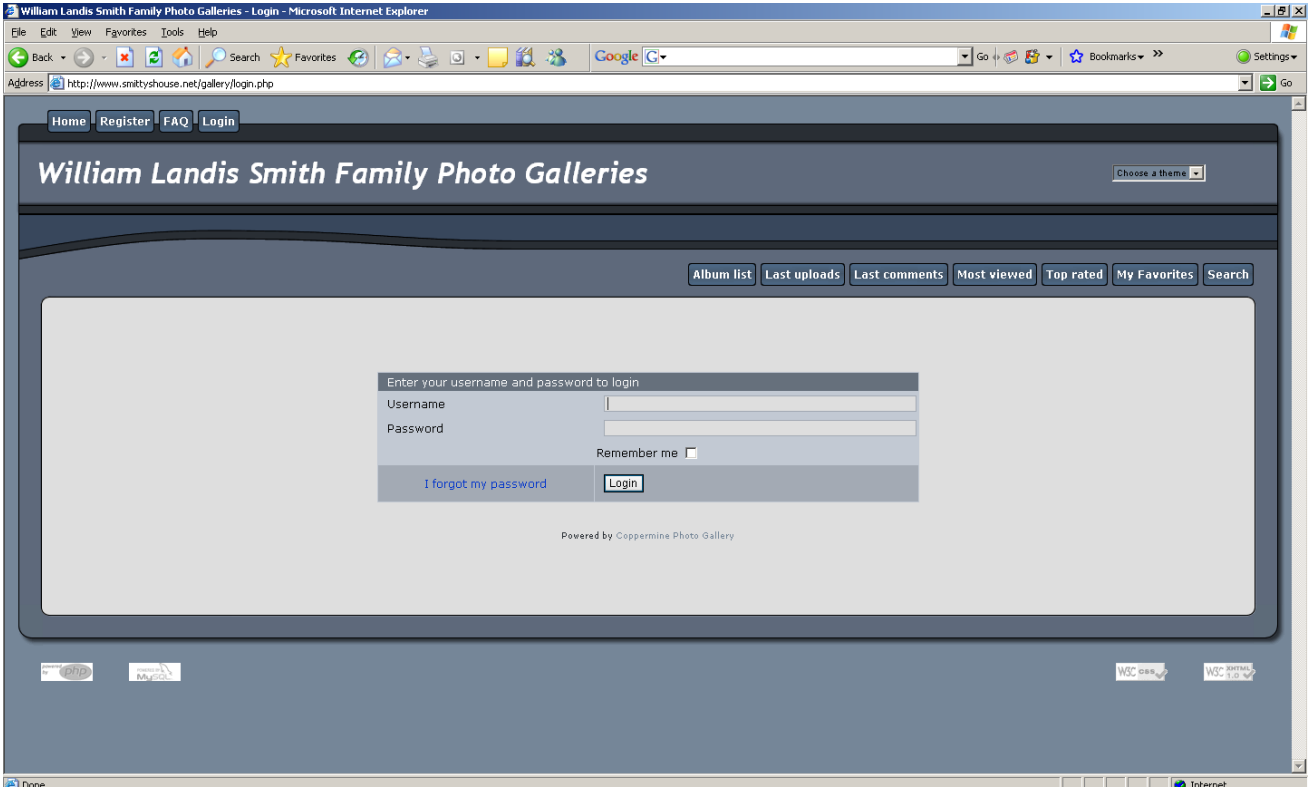

**-Click "Register" at the top left.** 

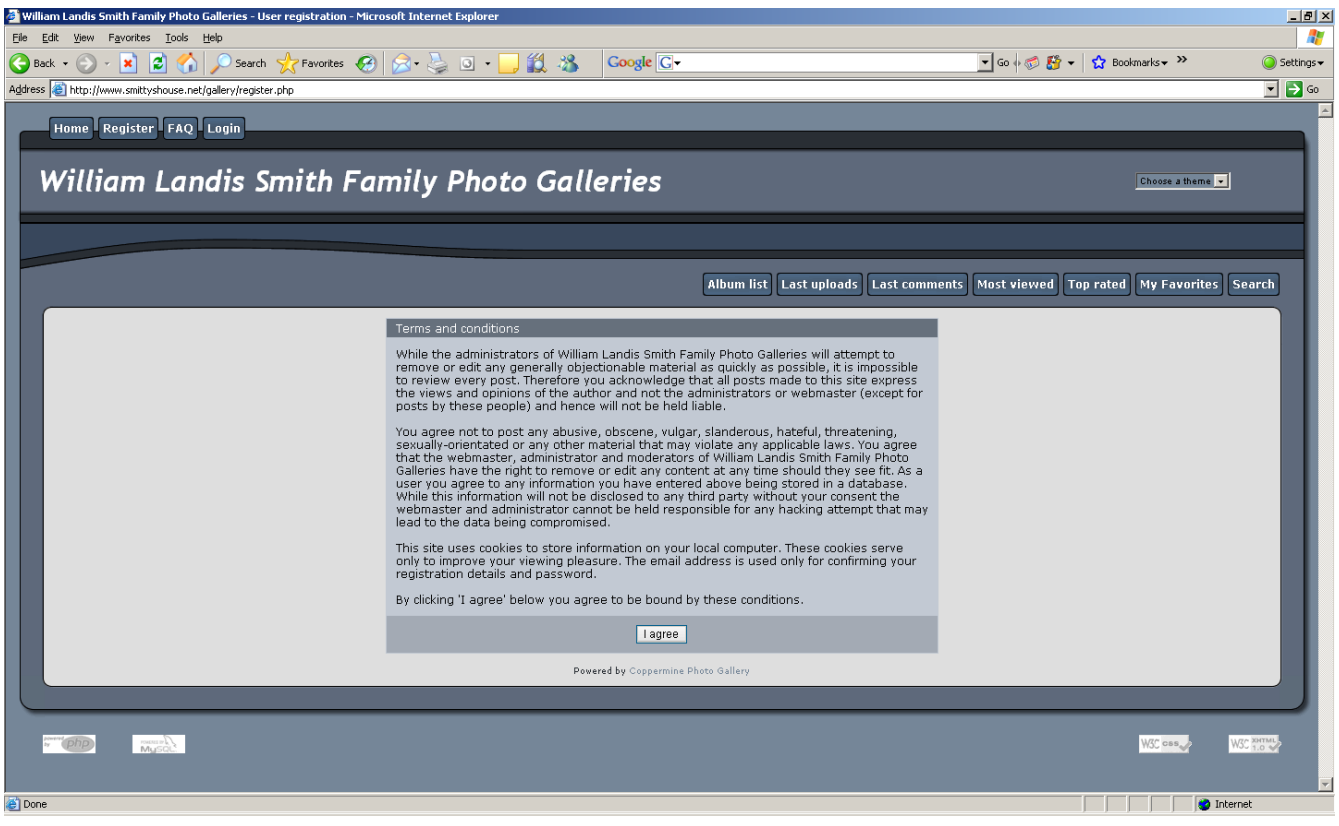

**-Click "I Agree"** 

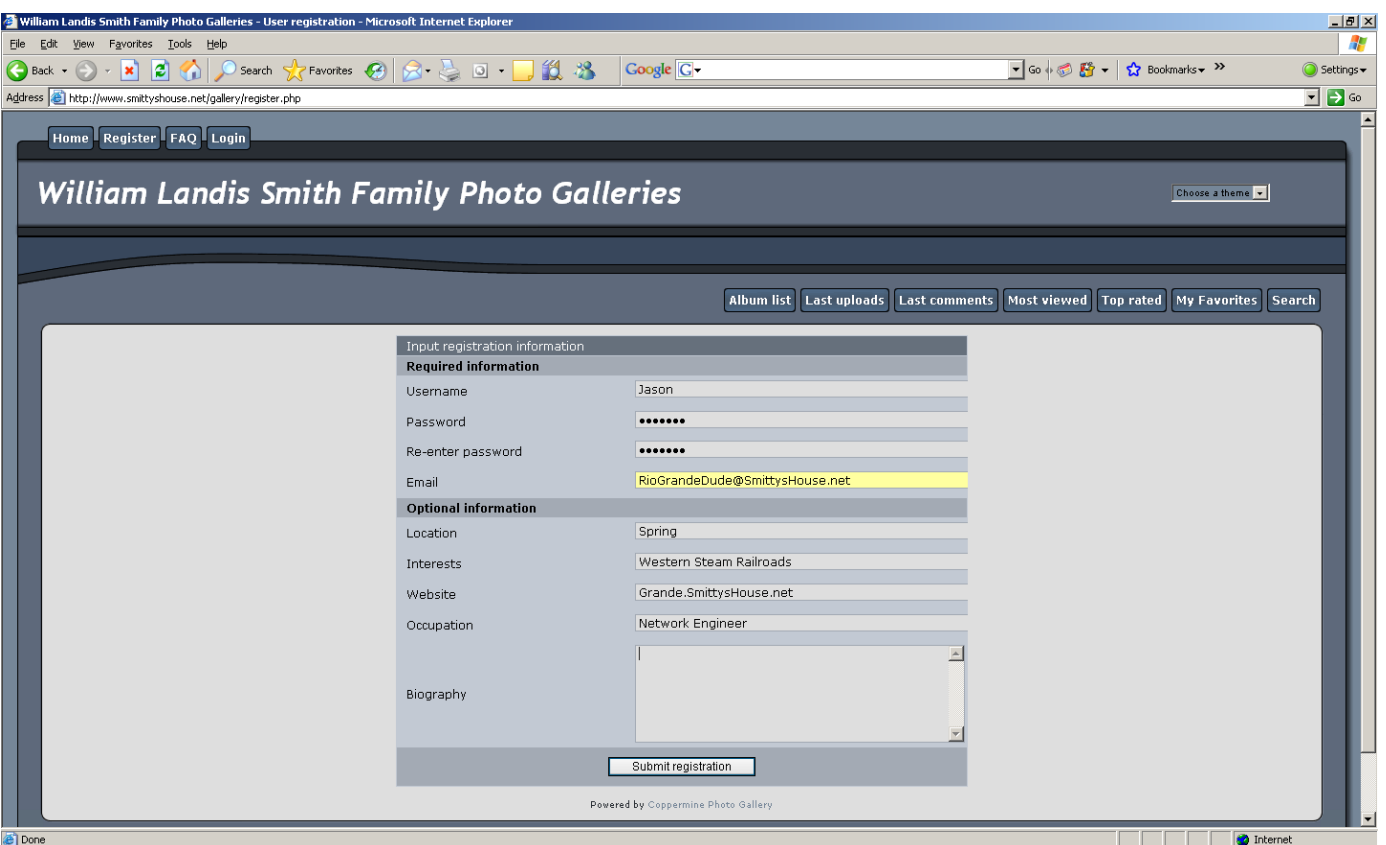

**-Fill in the blanks. You must provide your Email address. -Please use your full name (Username) so that I know who you are and can then activate your account.** 

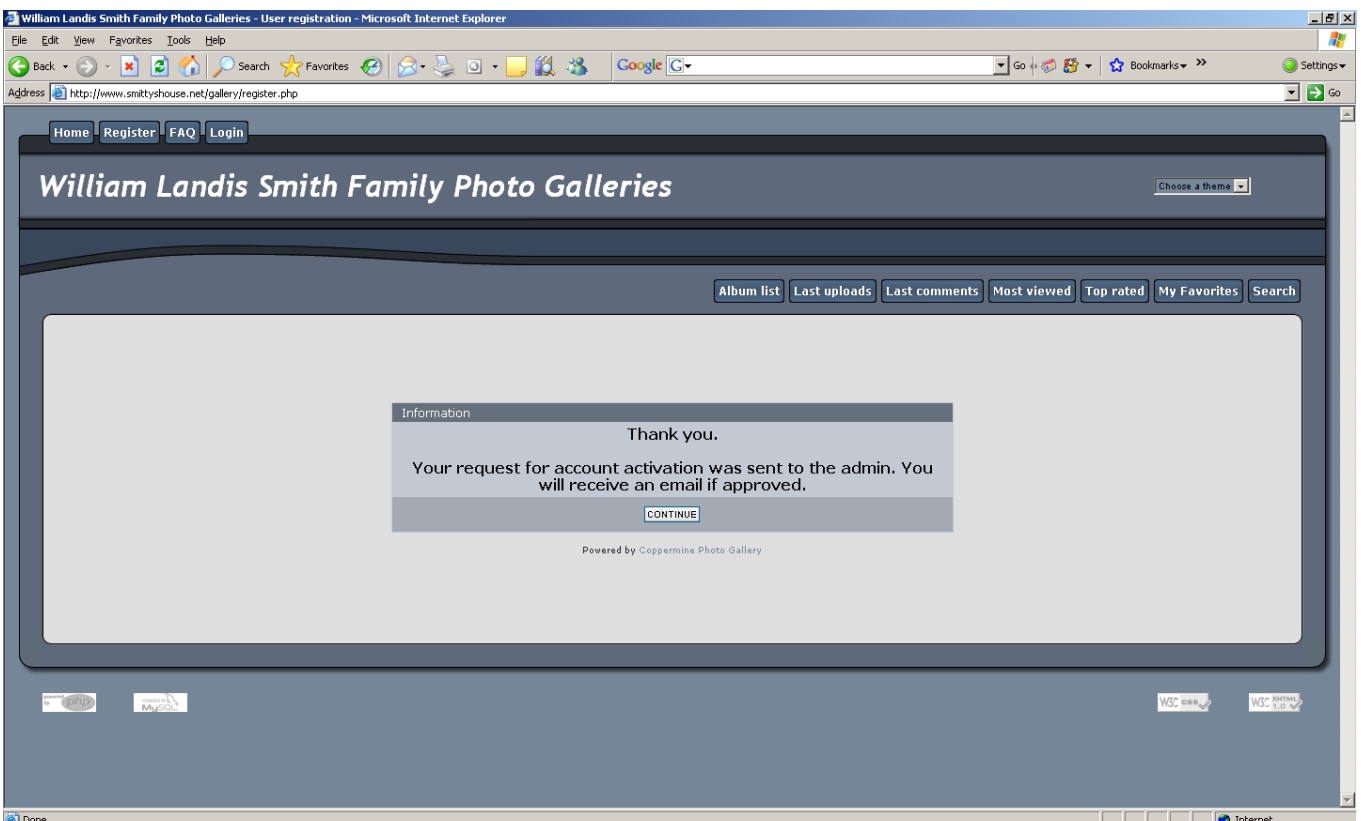

**-You will see this "Thank you" message.** 

**-An email will be sent to you once your account is activated.** 

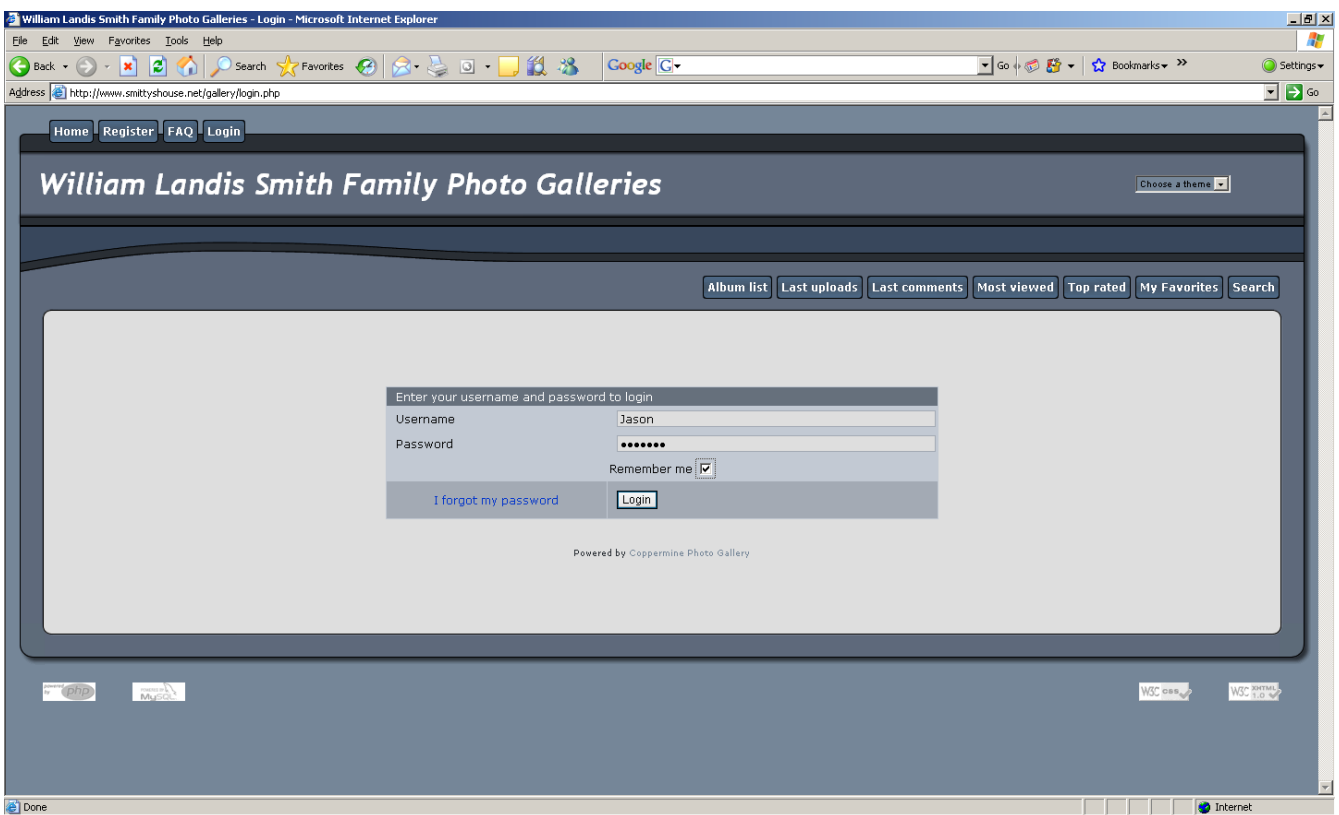

**-After your account is activated you will be able to login to the GCS Photo Gallery.** 

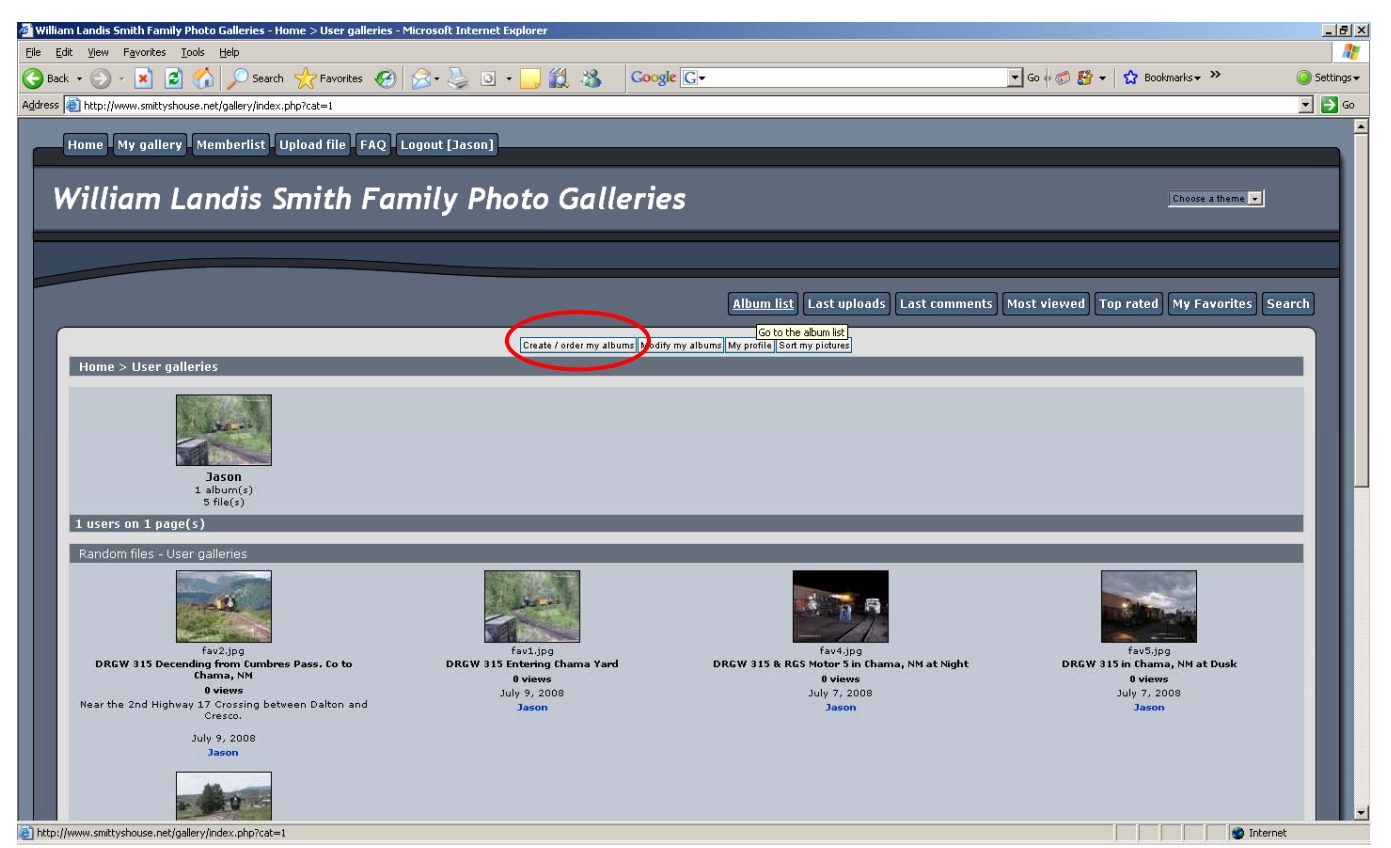

**-Upon logging in, you'll see something similar to this. -Click on "Create / order my albums" in the center at the top.** 

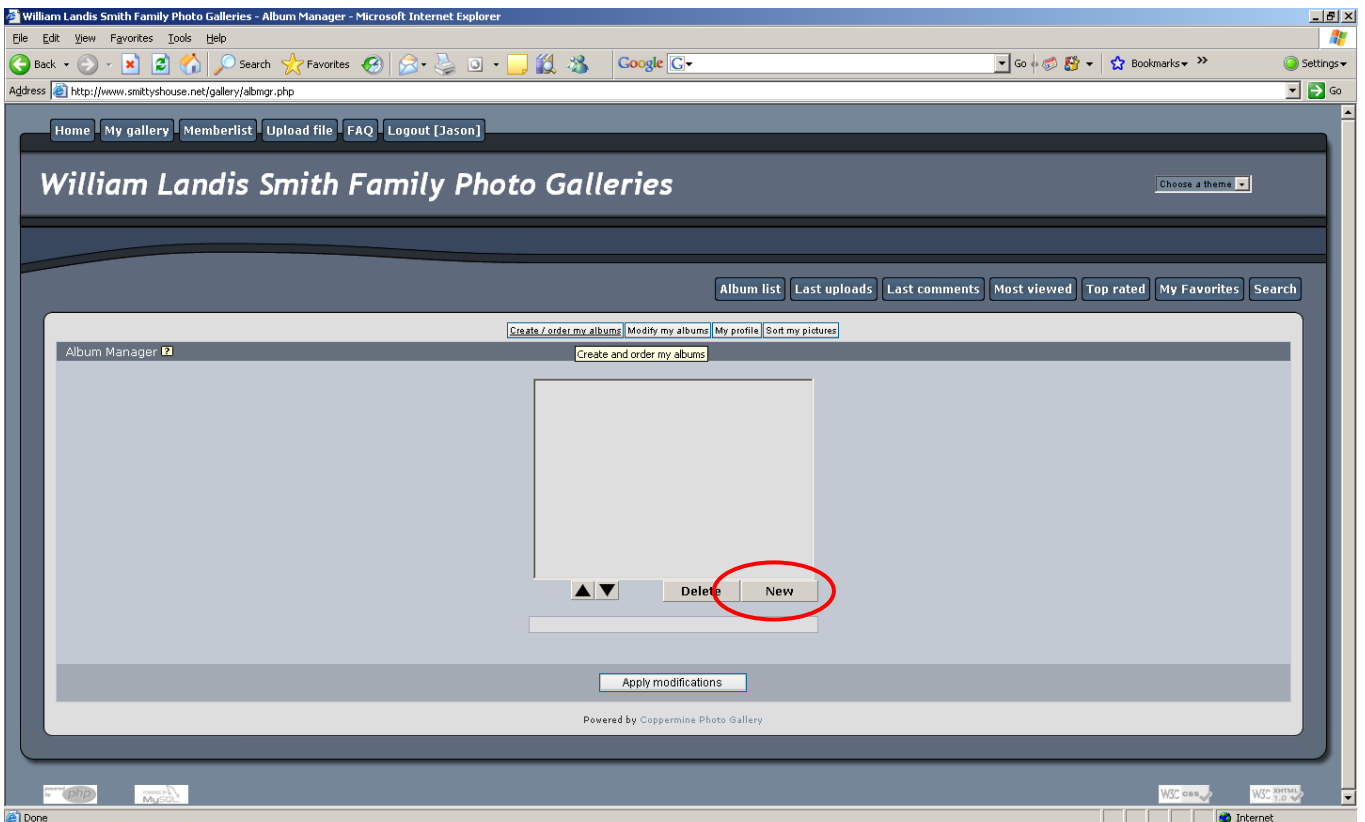

**-You must first create an album -Click New.** 

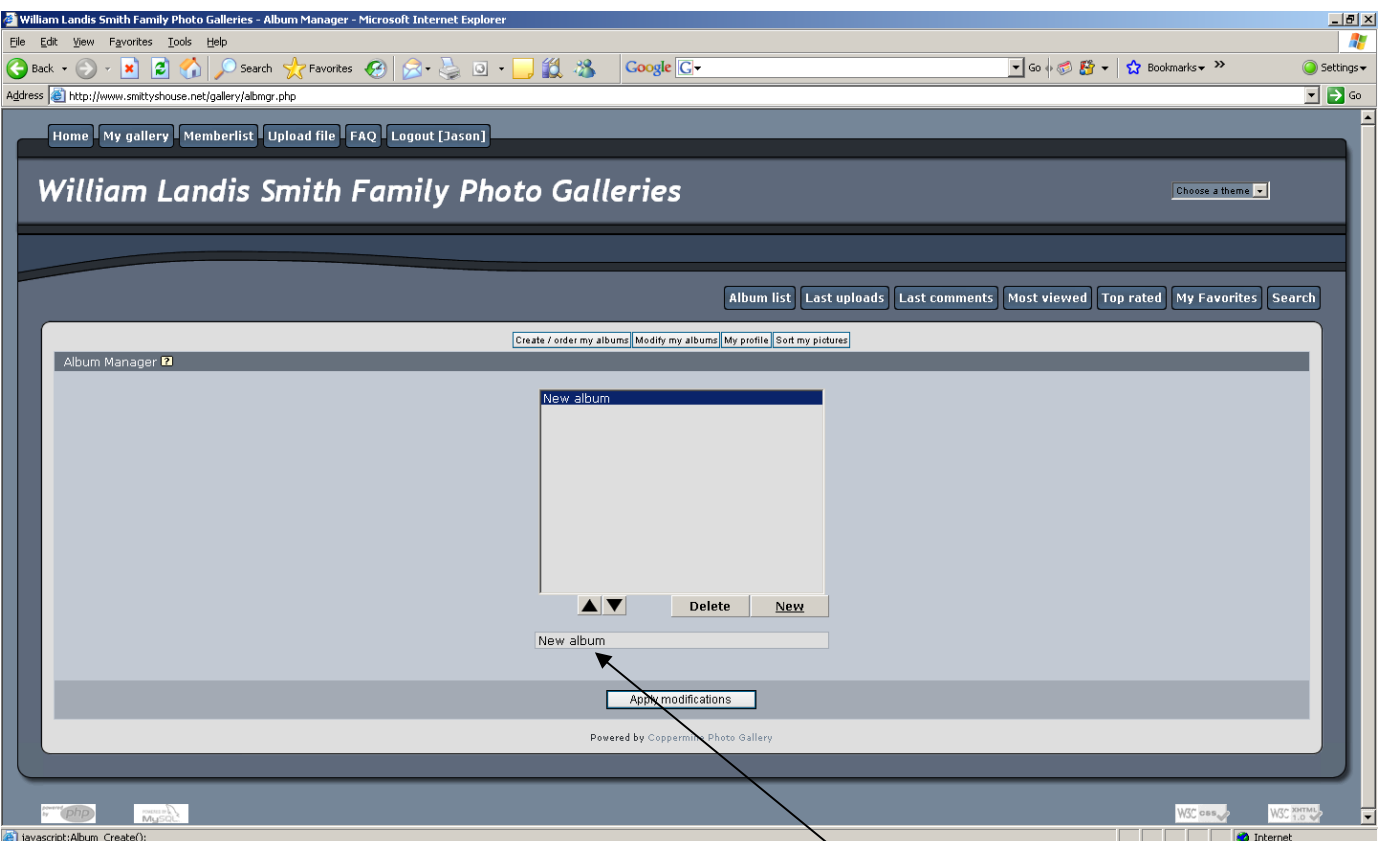

- **-Type a name for your album in the lower box.**
- **-Replace "New Album" with the name you want to use.**

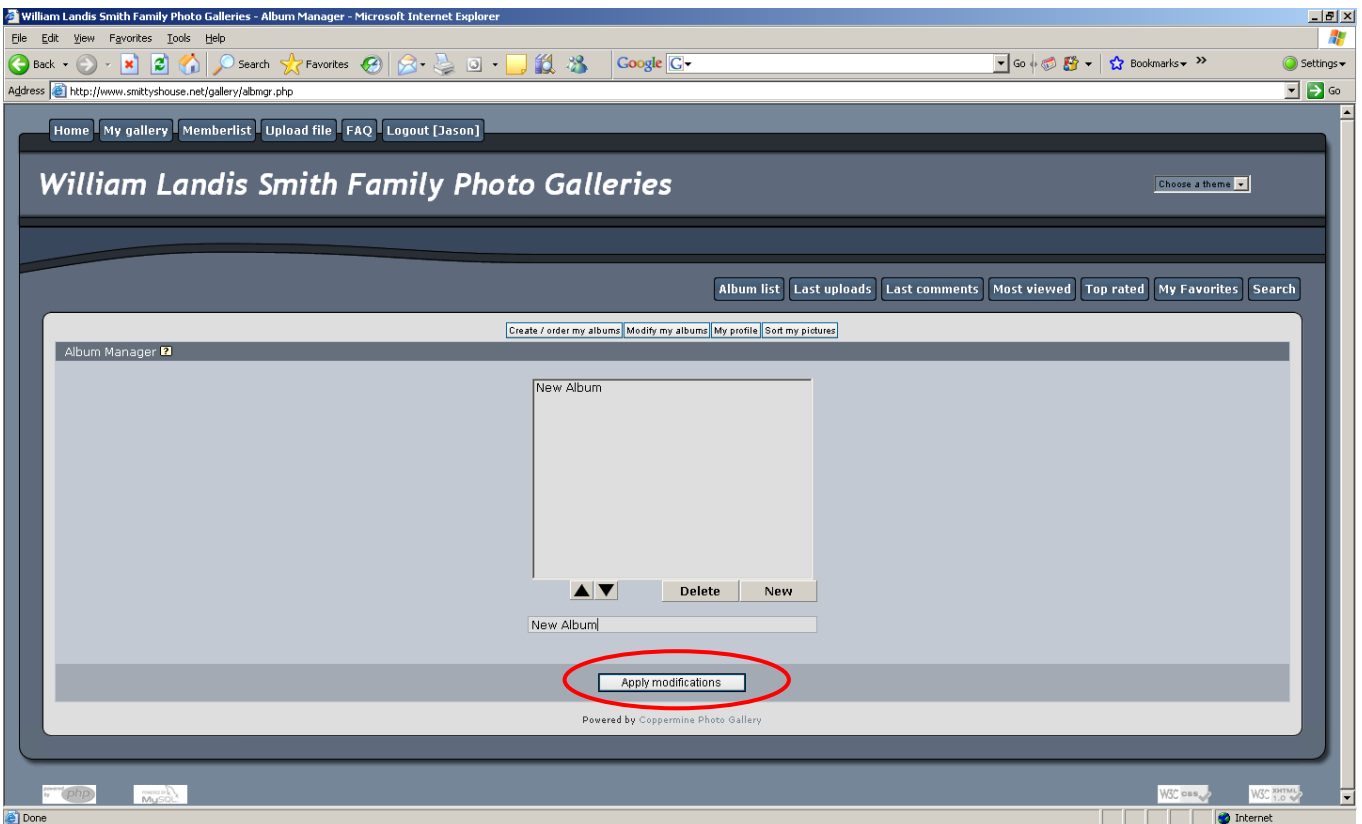

**-When finished, click "Apply Modifications"** 

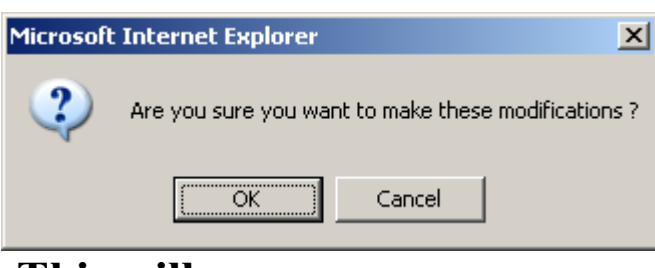

**-This will pop up. -Click "OK"** 

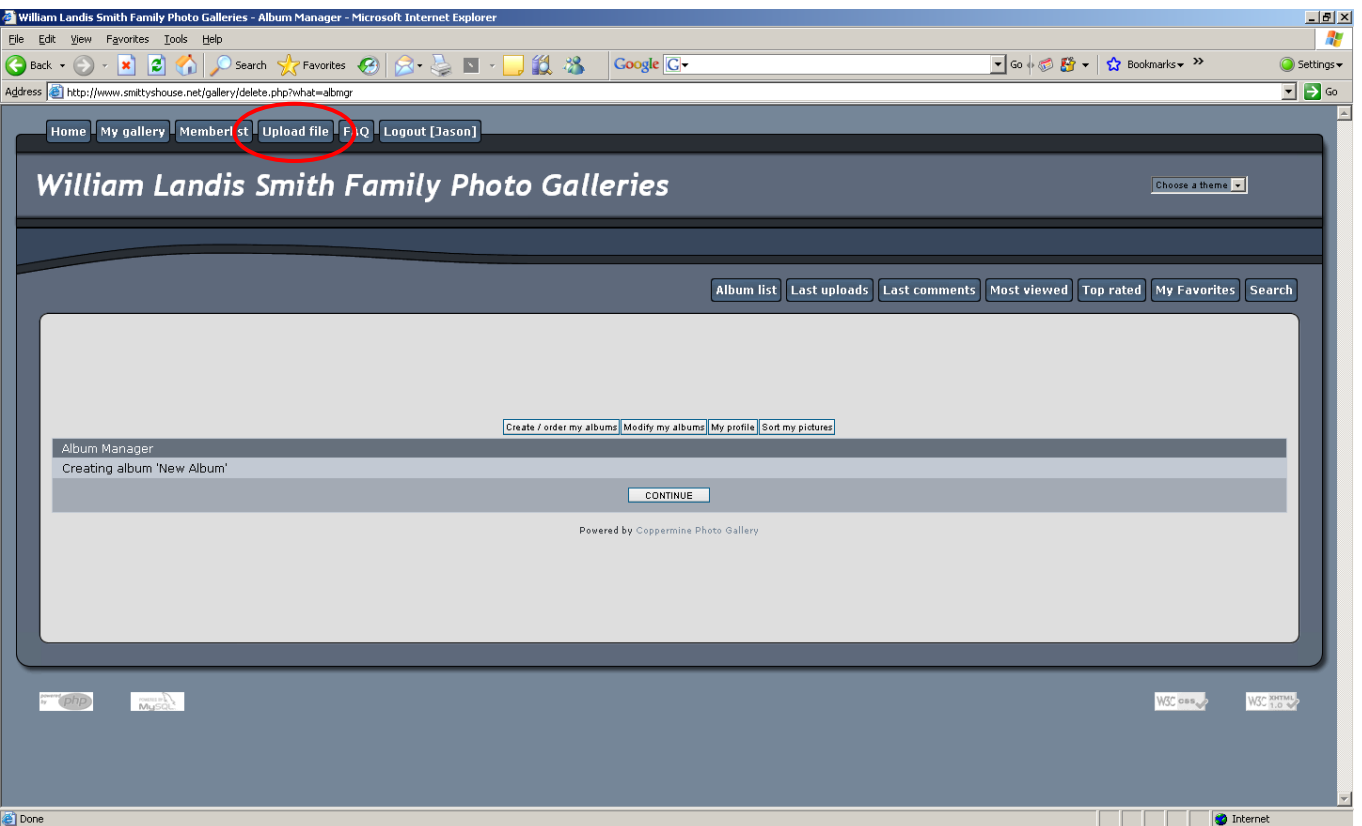

**-Click "Continue"** 

### **-You can now upload pictures or videos**

**-Click on "Upload File" at the top left** 

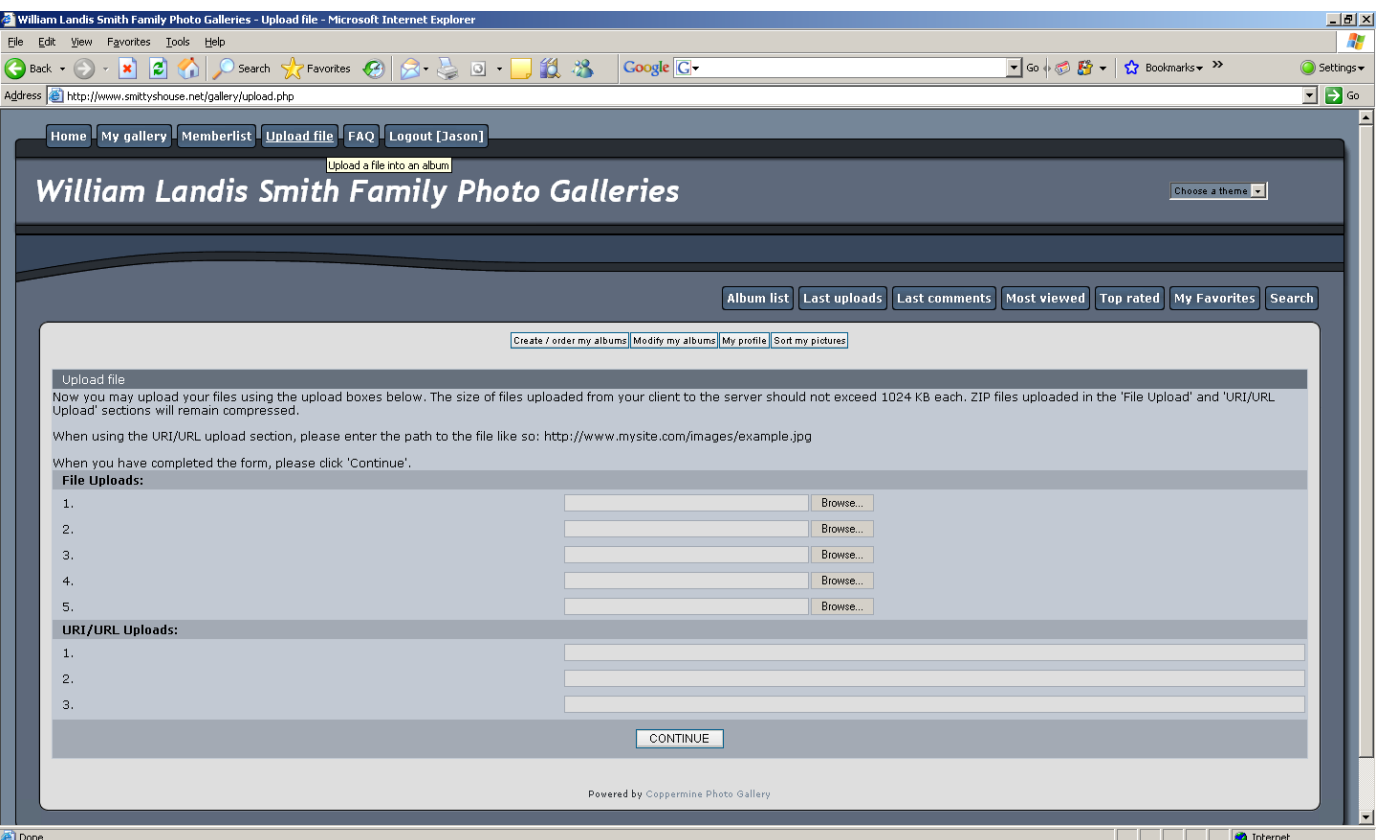

**-You will see a window similar to this** 

**-Simply click "Browse" and navigate to the folder where your images are stored.** 

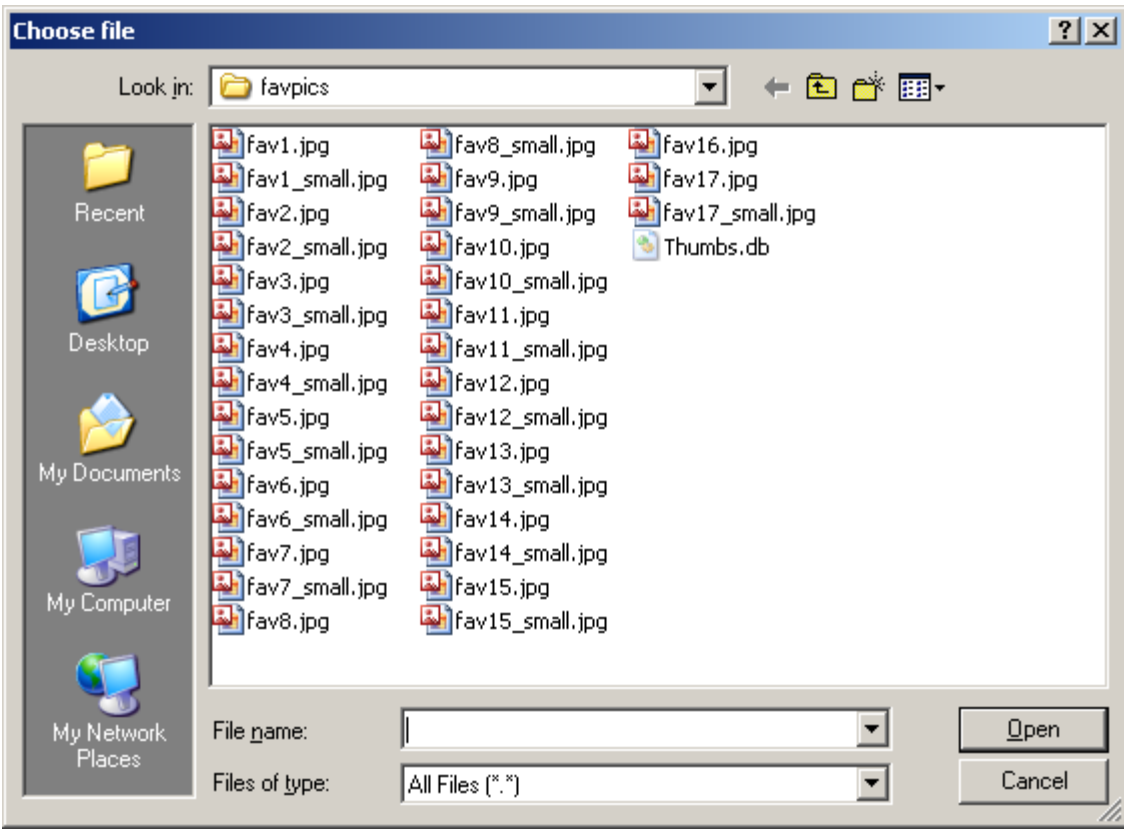

**-Select 1 file per field** 

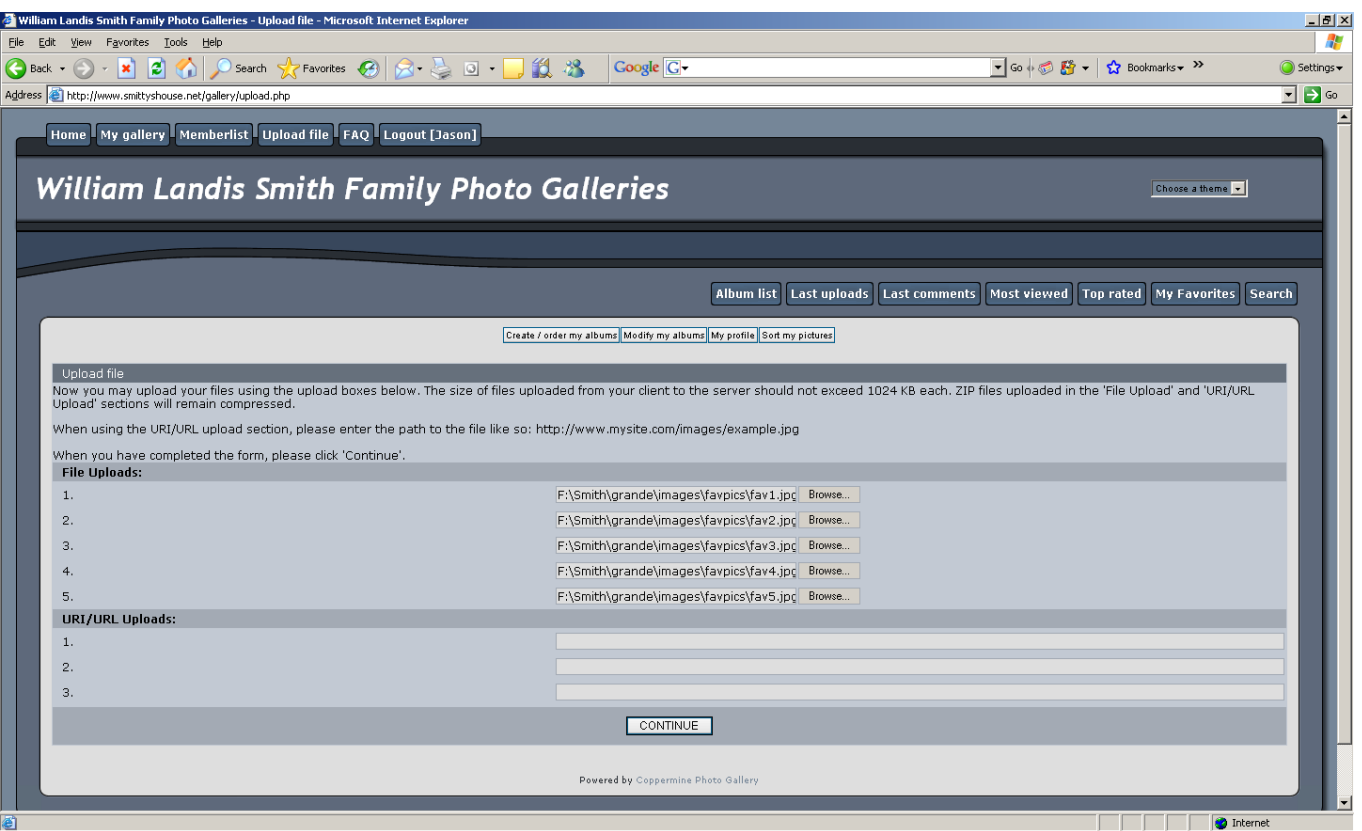

**-This is what it should like** 

**-When you're done, click "Continue"** 

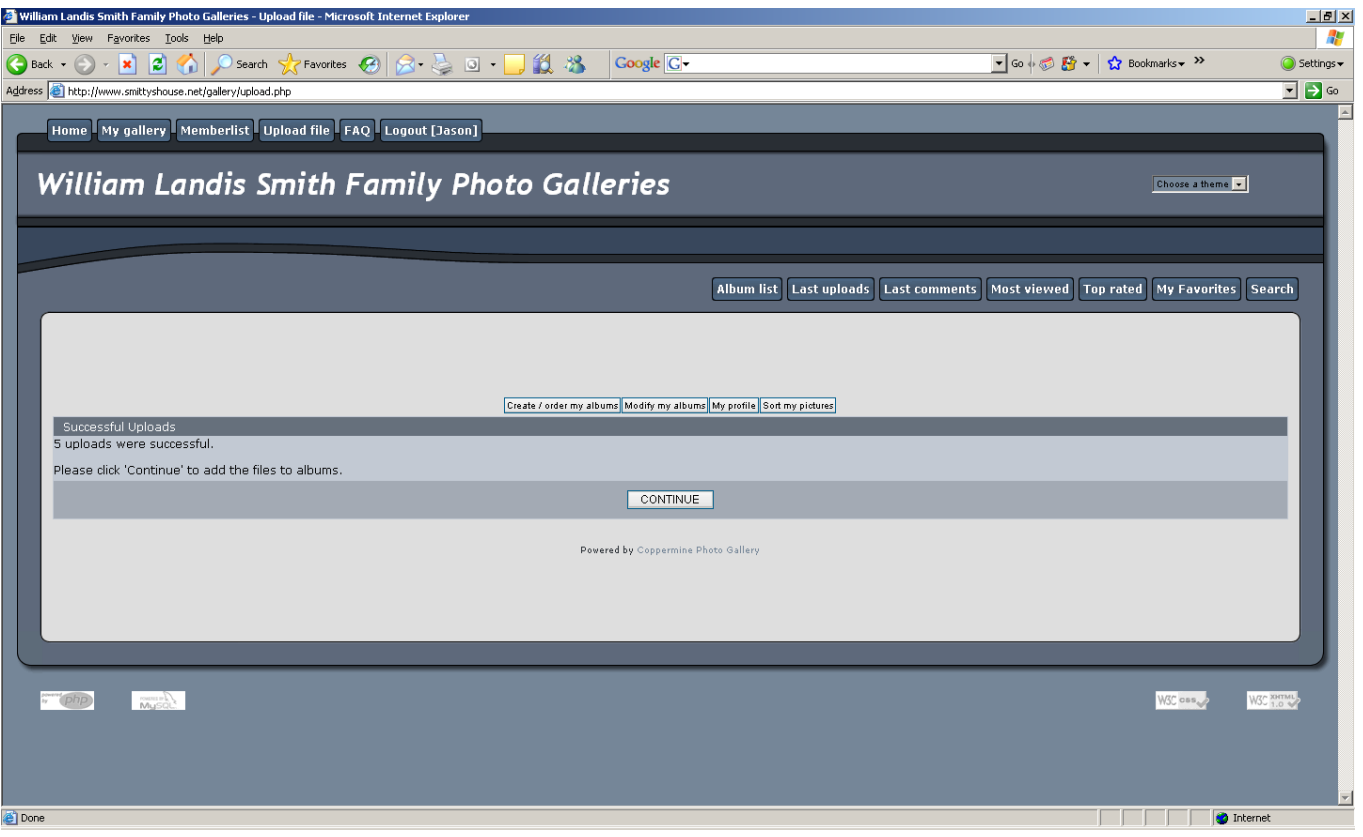

**-Click "Continue"** 

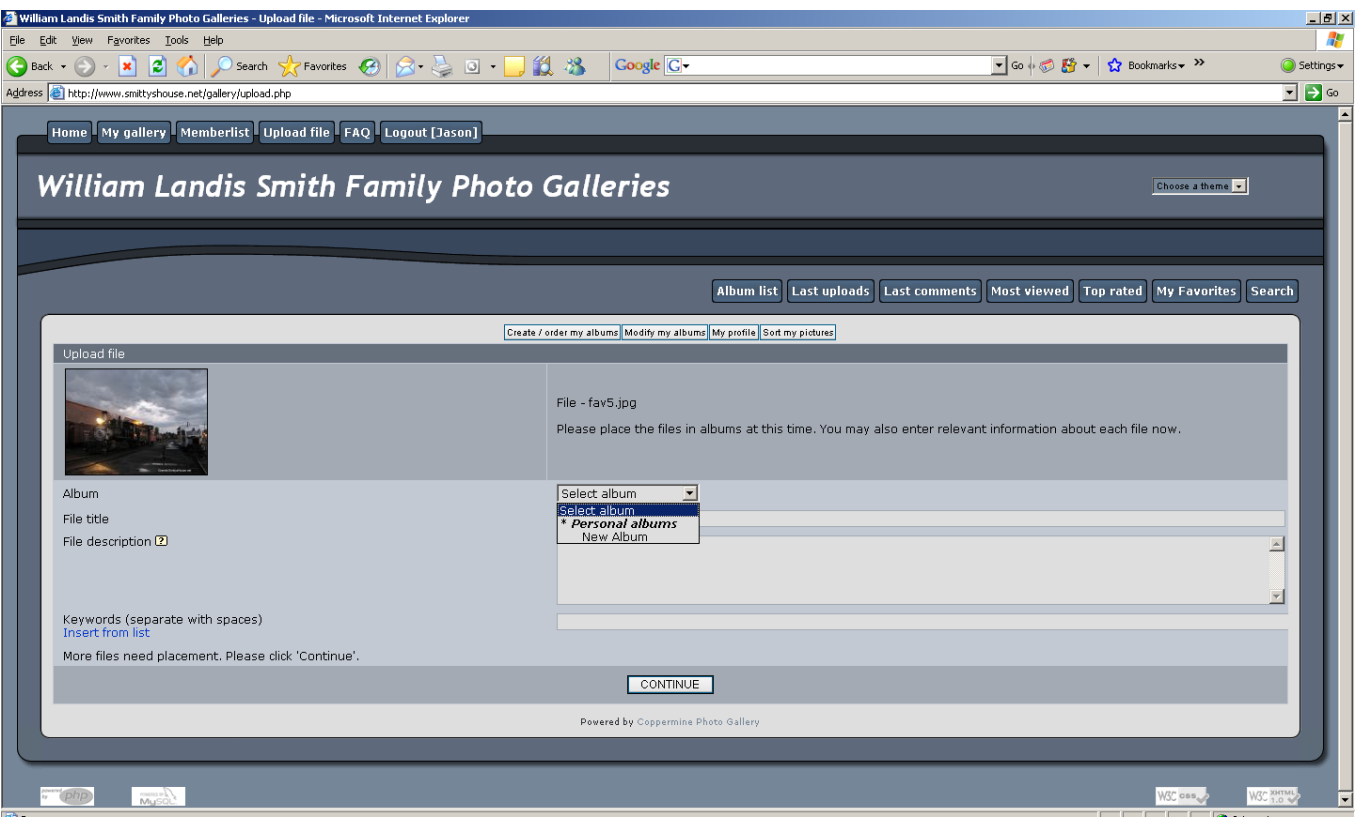

**-Once the pictures are uploaded, you'll be prompted to fill out a form for each picture.** 

**-First Select the Gallery you want to use (refer to the first few steps you went through)** 

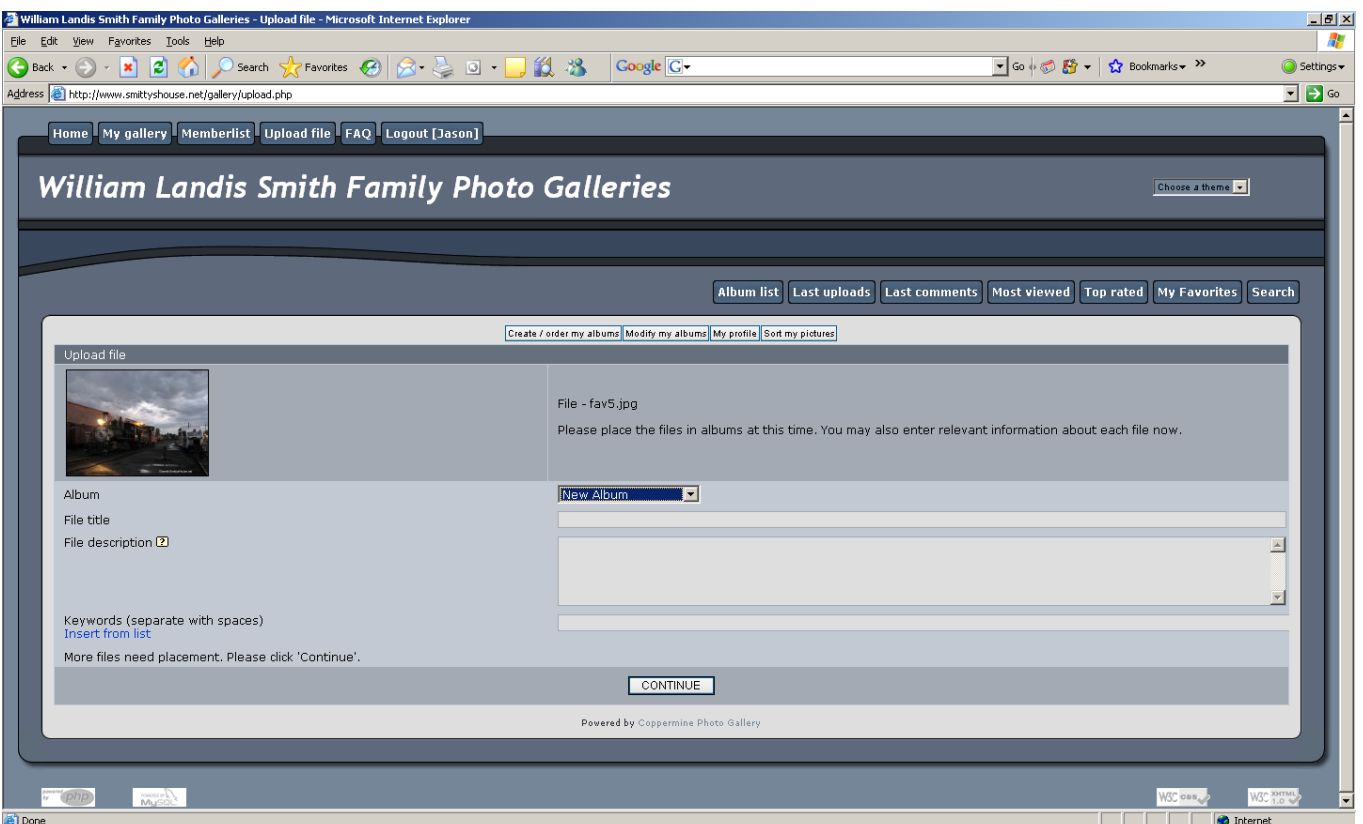

**-This is what it will look like after selecting your Gallery** 

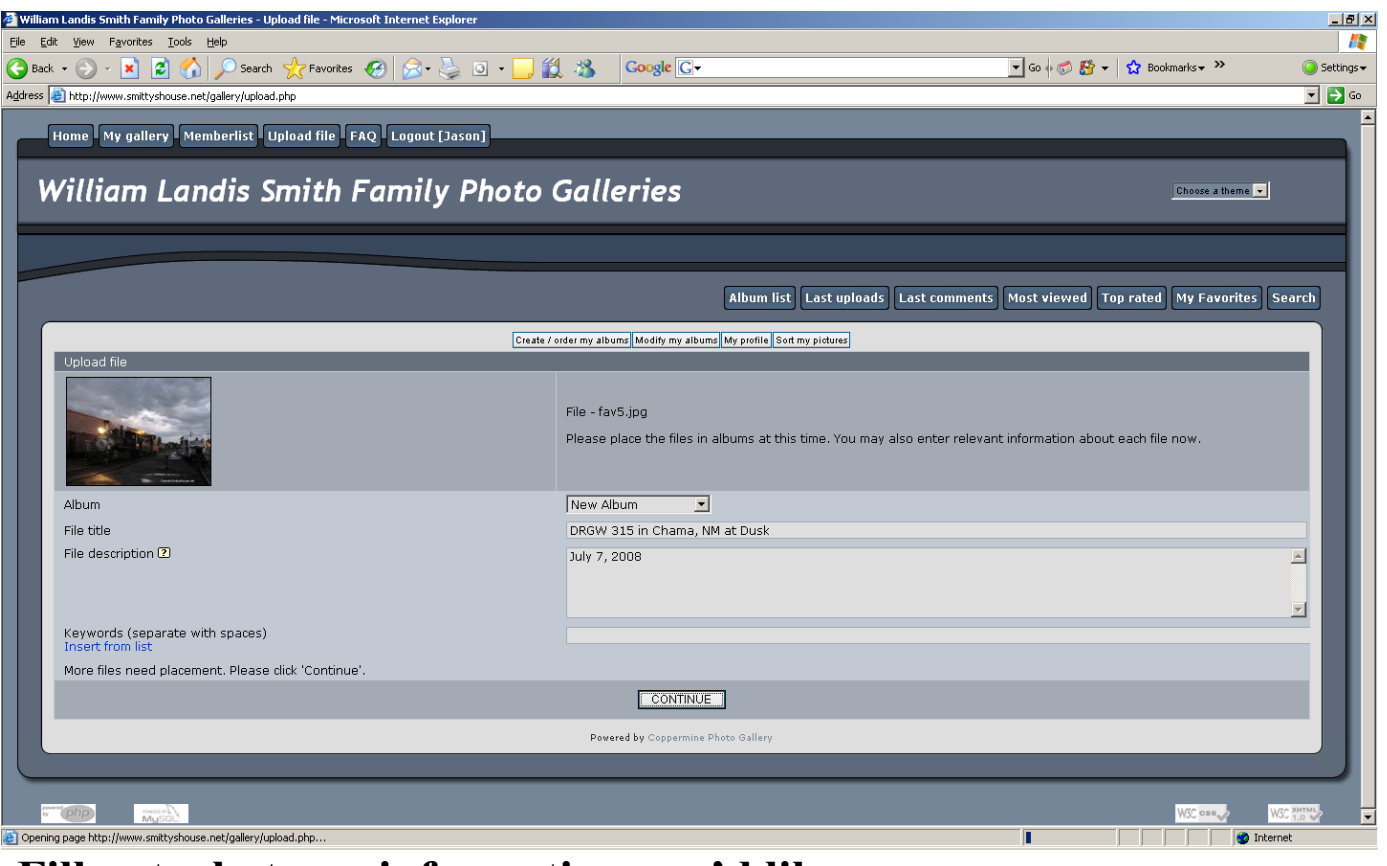

**-Fill out whatever information you'd like -Click "Continue"** 

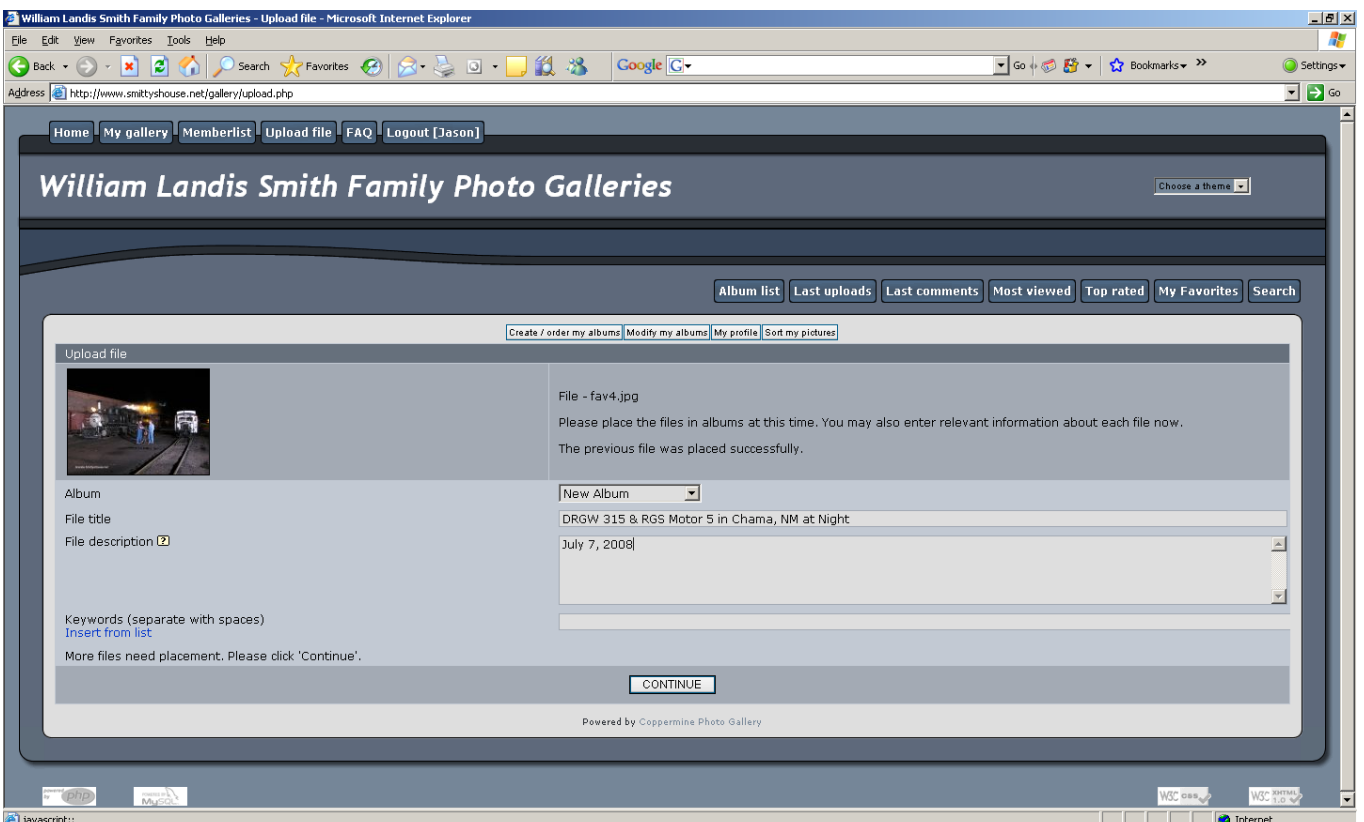

**-Each of the pictures you upload will prompt you in this manner.** 

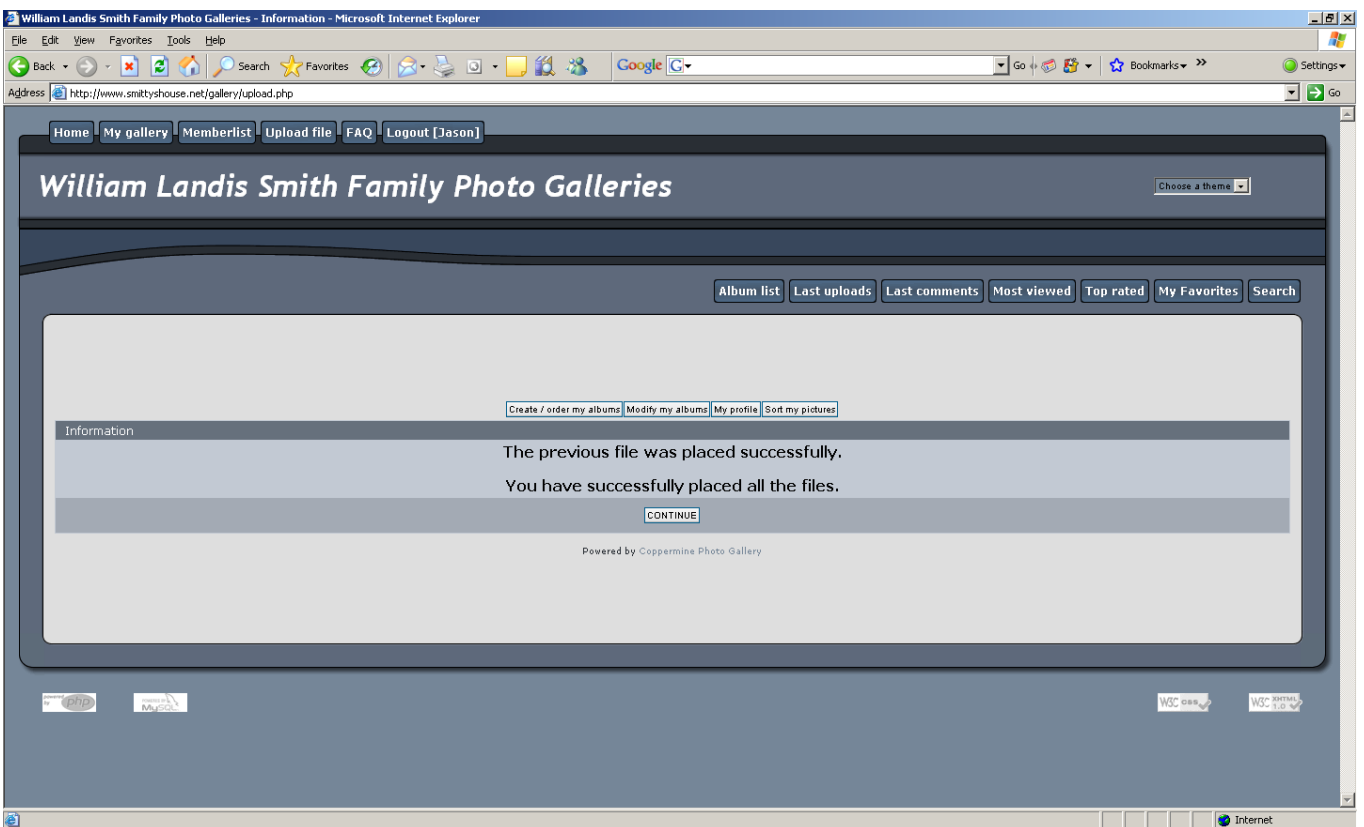

**-After you finish the final picture you'll see this window. -Click "Continue"** 

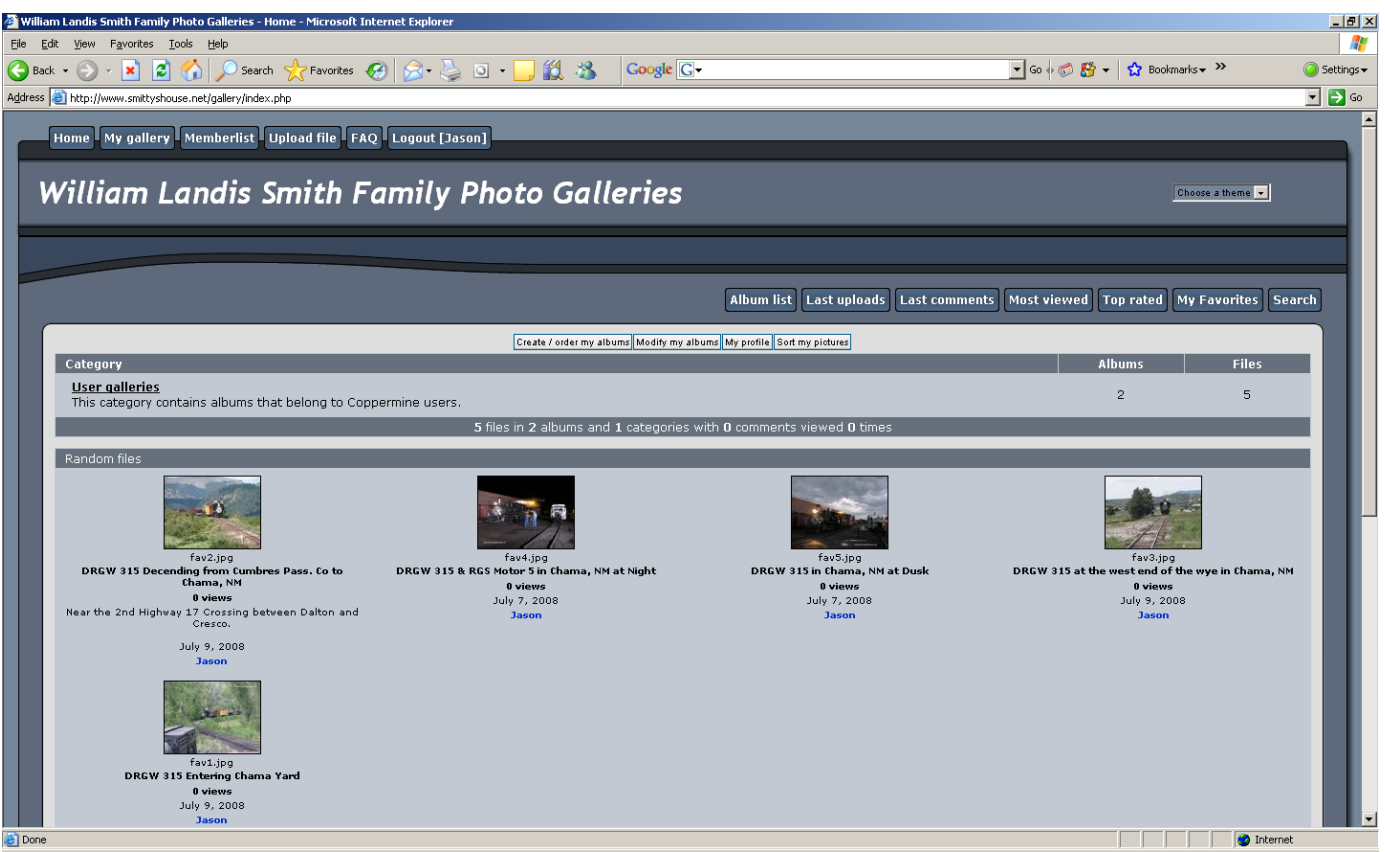

## **-You're done!**

**-To change the order of the photos in the album, click "Sort My Pictures" and select the album.** 

**-When finished, click "Apply Modifications," and then click "OK"** 

# **FYI**

-You may create as many Albums as you wish.

-Videos work too, but the file must be under 10 MB.

-It is best not to try to upload high resolution pictures. Sometimes the server will not be able to accept them.

## **If you have questions or problems please email Jason:**

**Exec.Director@GulfCoastSound.org**